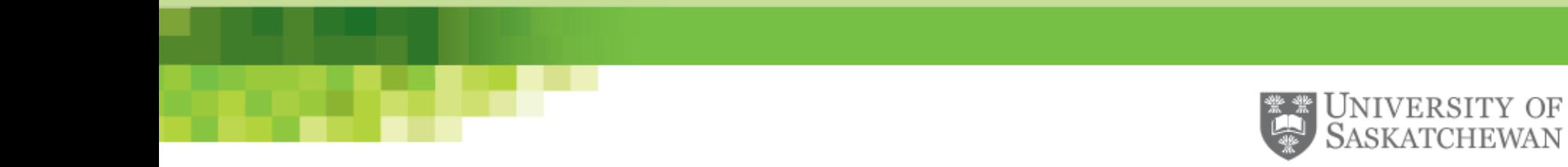

#### *Simulating X-ray Emission/Absorption Spectroscopy with WIEN2k*

REIXS Soft X-ray Spectroscopy Workshop Tristan de Boer June 20, 2023

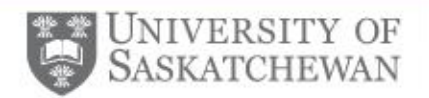

# **Outline**

- Introduction to Density Functional Theory
- Case Studies
- Compiling WIEN2k
- Example DFT Calculations

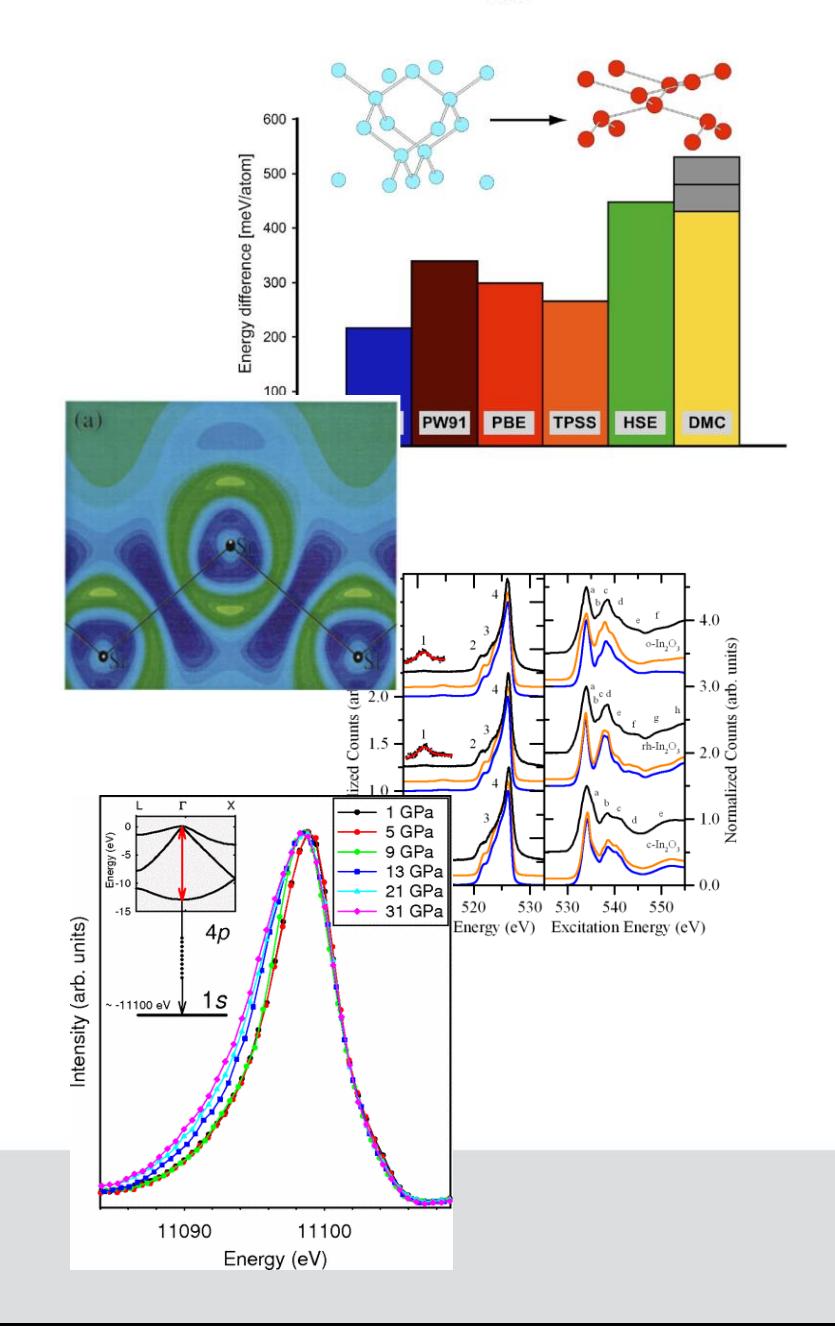

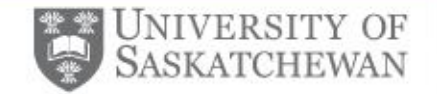

#### Many-Body Problem

For a system composed of atomic nuclei and electrons, the many-body Hamiltonian is given by:

$$
\hat{H} = -\frac{\hbar^2}{2} \sum_{I} \frac{\nabla_I^2}{M_I} + \frac{-\hbar^2}{2} \sum_{i} \frac{\nabla_i^2}{m_e} + \frac{1}{8\pi\epsilon_0} \sum_{i\neq j} \frac{e^2}{|\vec{r_i}-\vec{r_j}|} \\ + \frac{-1}{4\pi\epsilon_0} \sum_{i,I} \frac{e^2 Z_I}{|\vec{R_I}-\vec{r_i}|} + \frac{1}{8\pi\epsilon_0} \sum_{I\neq J} \frac{e^2 Z_I Z_J}{|\vec{R_I}-\vec{R_J}|} \\ \underbrace{\frac{e^2 Z_I Z_J}{V_{en}}}
$$

For non-trivial systems this is an intractible problem.

This section follows the approach of S. Cottenier, Density Functional Theory and the Family of (L)APWmethods: a step-by-step introduction, ISBN 978-90-807215-1-7 (2013).

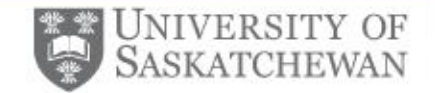

#### Many-Body Problem

Make Born-Oppenheimer approximation:

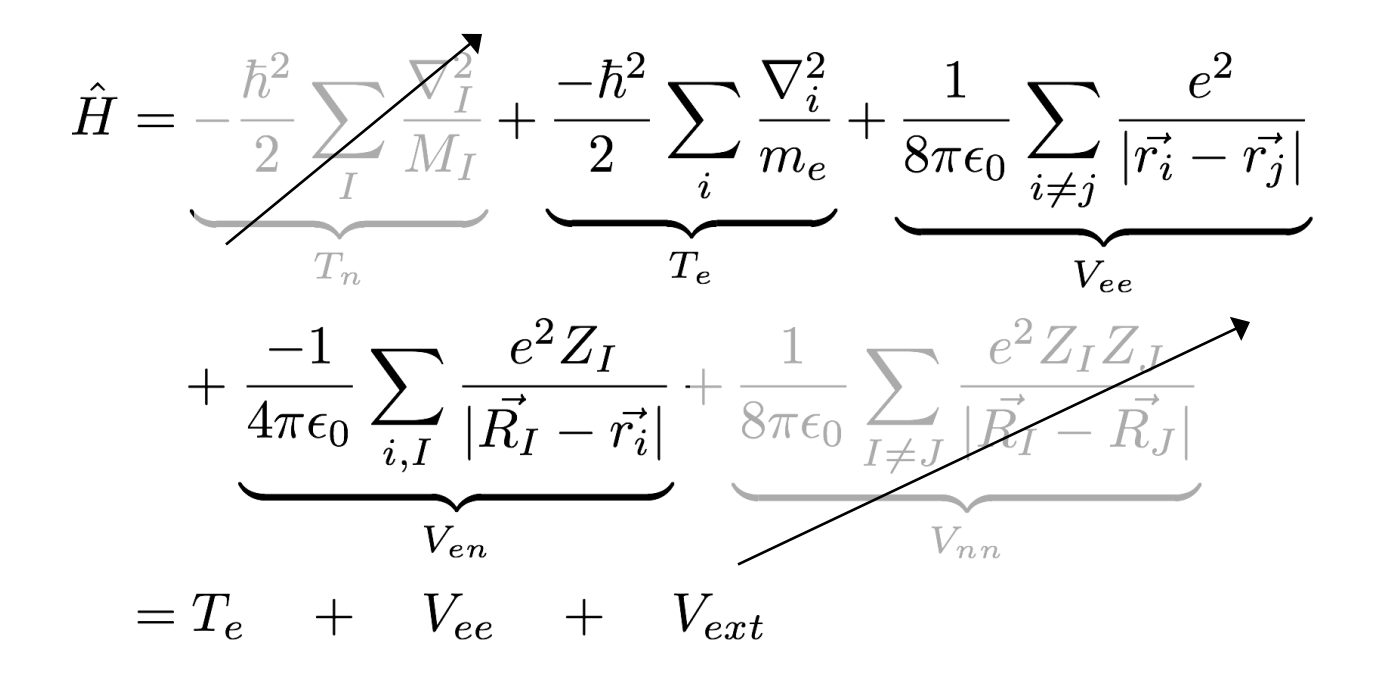

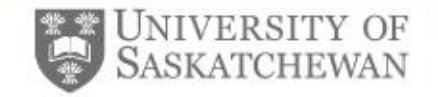

### Hohenberg-Kohn Theorem

• For a system in the ground state, there is a one-to-one correspondence between the ground state density and  $V_{ext}$ . As a corollary:

$$
\hat{H} = \hat{T}_e + \hat{V}_{ee} + \hat{V}_{ext}
$$
\n
$$
E = \langle \Psi | \hat{H} | \Psi \rangle
$$
\n
$$
E_{V_{ext}} = \underbrace{\langle \Psi | \hat{T}_e + \hat{V}_{ee} | \Psi \rangle}_{F_{HK}[\rho]} + \langle \Psi | \hat{V}_{ext} | \Phi \rangle
$$
\n
$$
= F_{HK}[\rho] + \int d^3r \rho(\vec{r}) V_{ext}(\vec{r})
$$

where  $F_{HK}[\rho]$  is the Hohenberg-Kohn density functional.

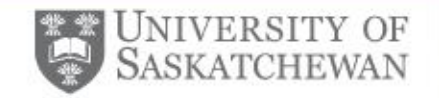

### Kohn-Sham Equations

• Reformulate the many-electron system into an equivalent one of non-interacting electrons. The energy functional is then given by:

$$
E_{V_{ext}}[\rho] = T_0[\rho] + \int d^3r \rho(\vec{r}) \left( V_{ext}(\vec{r}) + \frac{V_H(\vec{r})}{2} \right) + E_{xc}[\rho]
$$

• The Kohn-Sham Hamiltonian is then given by:

$$
\hat{H}_{KS} = T_0 + \frac{V_H}{2} + V_{xc} + V_{ext}
$$

• This can be solved using:

$$
\hat{H}_{KS}\phi_i = \epsilon_i \phi_i \qquad \qquad \rho(\vec{r}) = \sum_i^N |\phi_i(\vec{r})|^2
$$

 $\mathbf{N}^T$ 

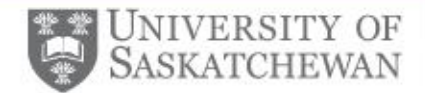

### Solving KSE Self Consistently

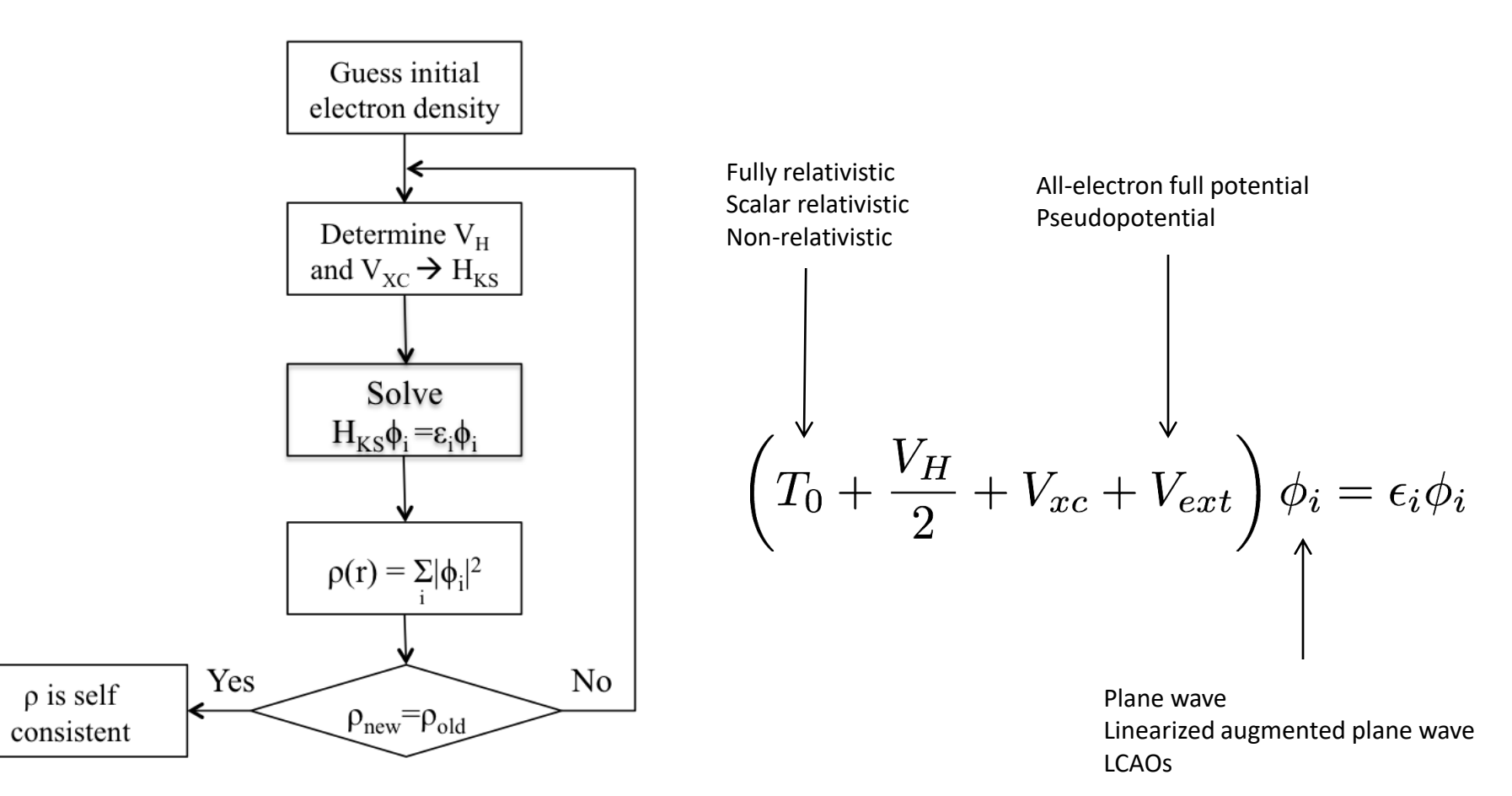

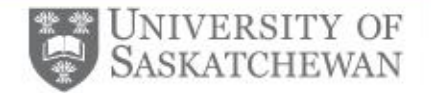

#### Exchange-Correlation Functionals

#### **HEAVEN OF CHEMICAL ACCURACY**

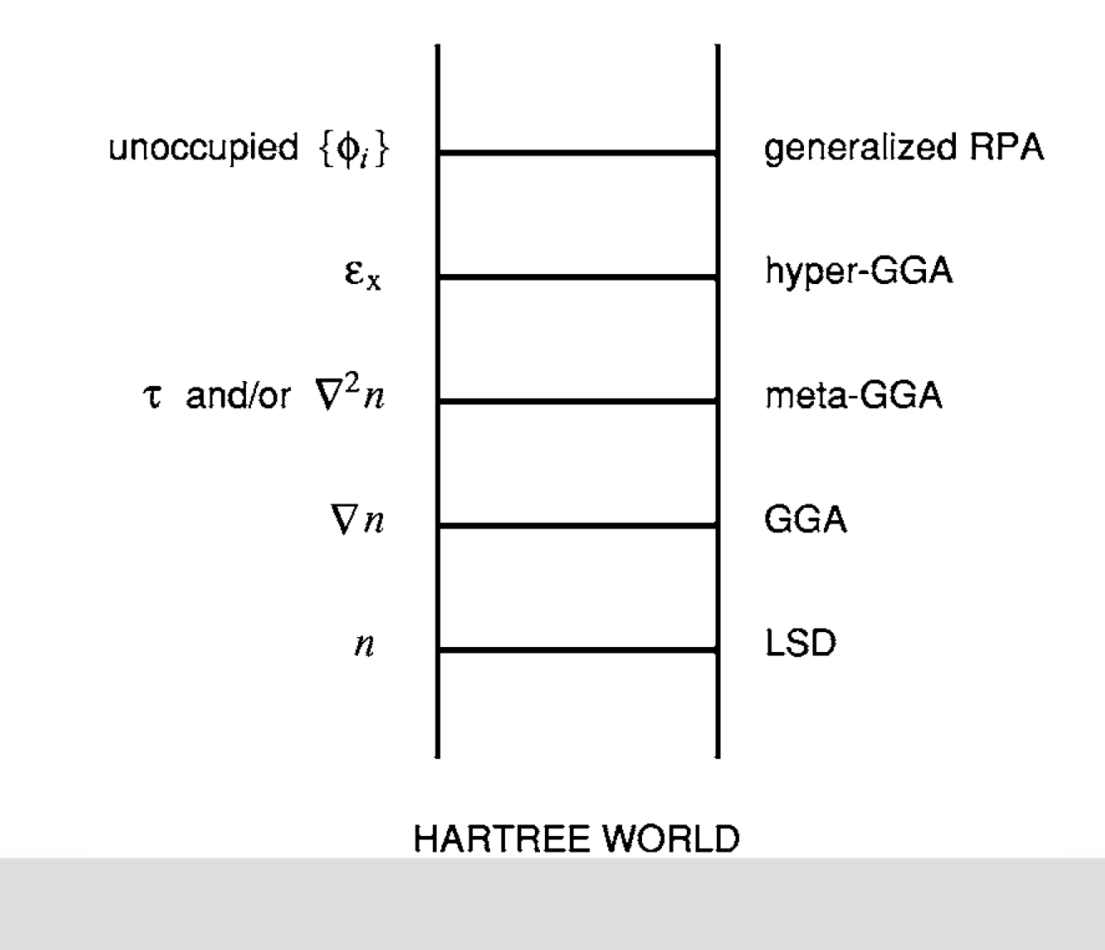

Adapted from J. P. Perdew et al. J. Chem. Phys. 123, 062201 (2005)

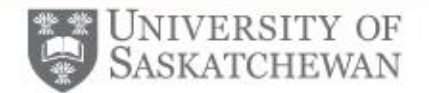

## Local Density Approximation

• Exchange-correlation functional is given by:

$$
E_{xc}^{LDA}[\rho_{\downarrow},\rho_{\uparrow}] = \int d^3r \rho(\vec{r}) \epsilon_{xc}^{unif}(\rho_{\downarrow},\rho_{\uparrow})
$$

- The energy depends only on the local density and thus describes localized features, such as the exchange-correlation hole in Ne, quite poorly
- The spherical average of the of atomic exchange-correlation holes is well described

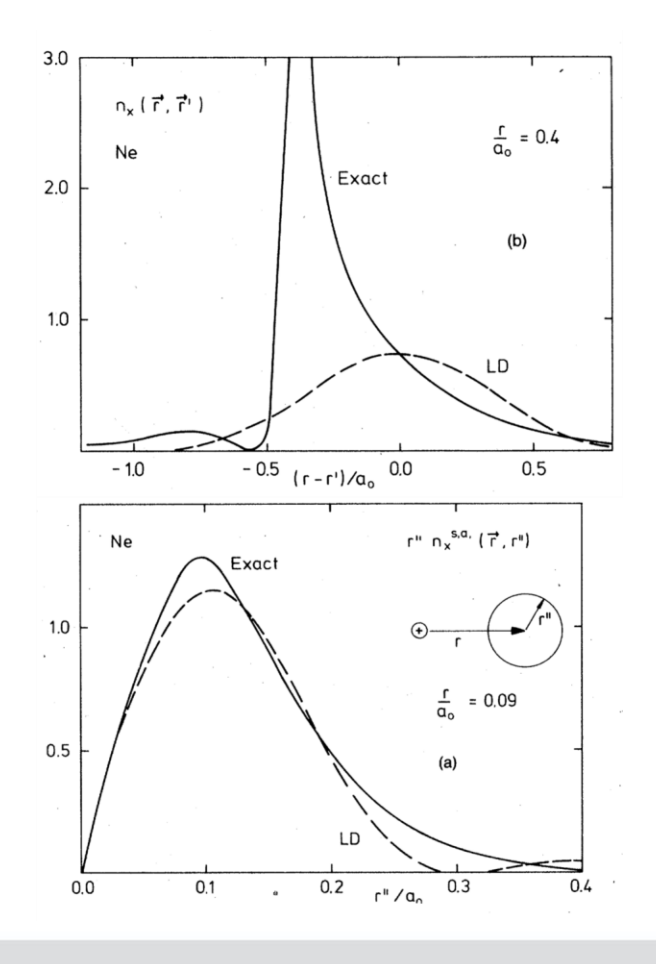

Adapted from O. Gunnarsson et al. Phys. Rev. B 20 3136-3164 (1979)

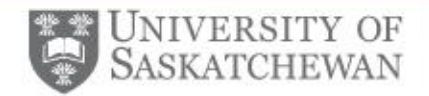

#### Local Density Approximation

- Diamond phase of Si correctly predicted to be lowest energy. Lattice constant and bulk modulus are within 1% of experiment
- This is due in part due to a fortuitous cancellation of errors in the exchange and correlation energies
- Error in atomization energy of molecules is 70-100 kcal/mol

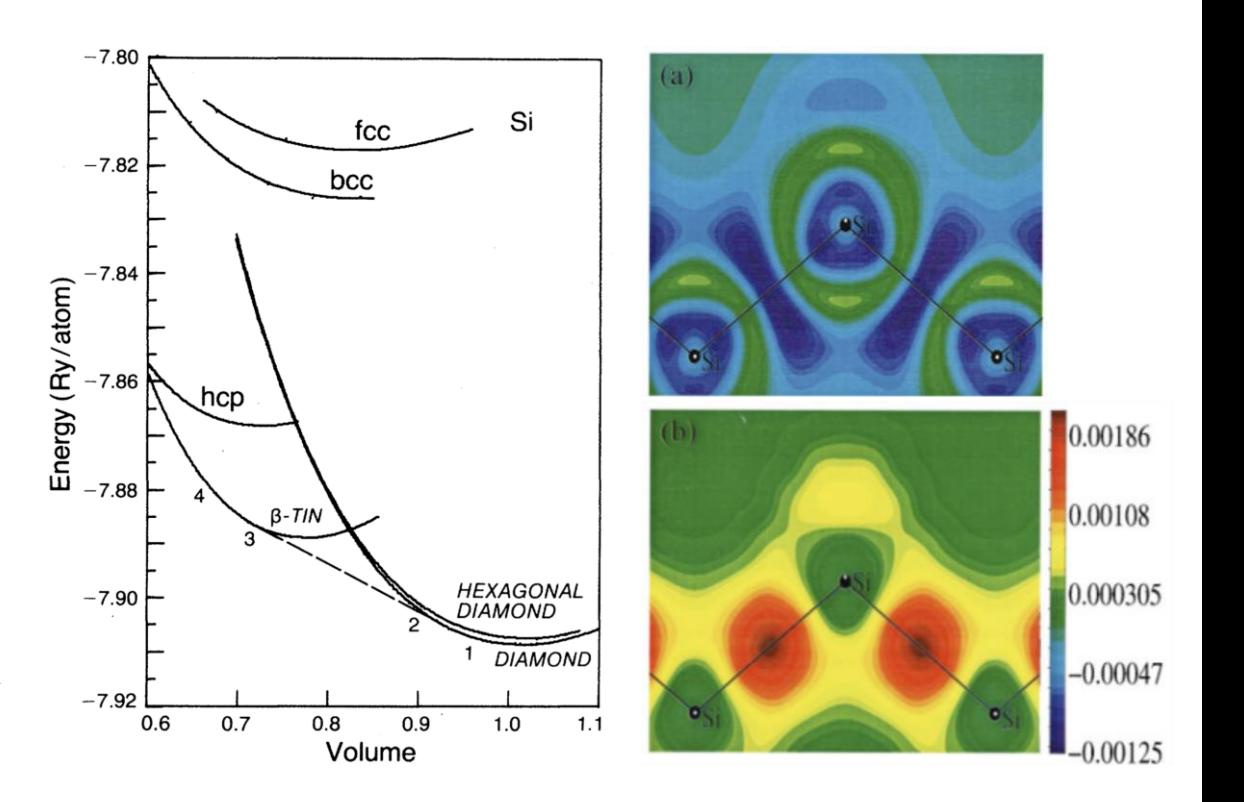

Adapted from M. T. Yin and M. L. Cohen Phys. Rev. Lett. 45, 1004-1006 (1979) and R. Hood and M. Chou, Phys. Rev. B 57, 8972-8982 (1998)

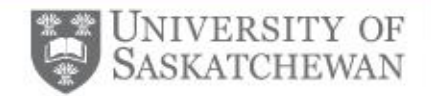

#### Generalized Gradient Approximation

$$
E_{xc}^{GGA}[\rho_{\downarrow},\rho_{\uparrow}] = \int d^3r \rho(\vec{r}) \epsilon_{xc}^{GGA}(\rho_{\downarrow},\rho_{\uparrow},\nabla\rho_{\downarrow},\nabla\rho_{\uparrow})
$$

- After the LDA, there are empirical and non-empirical functionals.
- WIEN2k supports the 1996 PBE and PBEsol formulations of the GGA

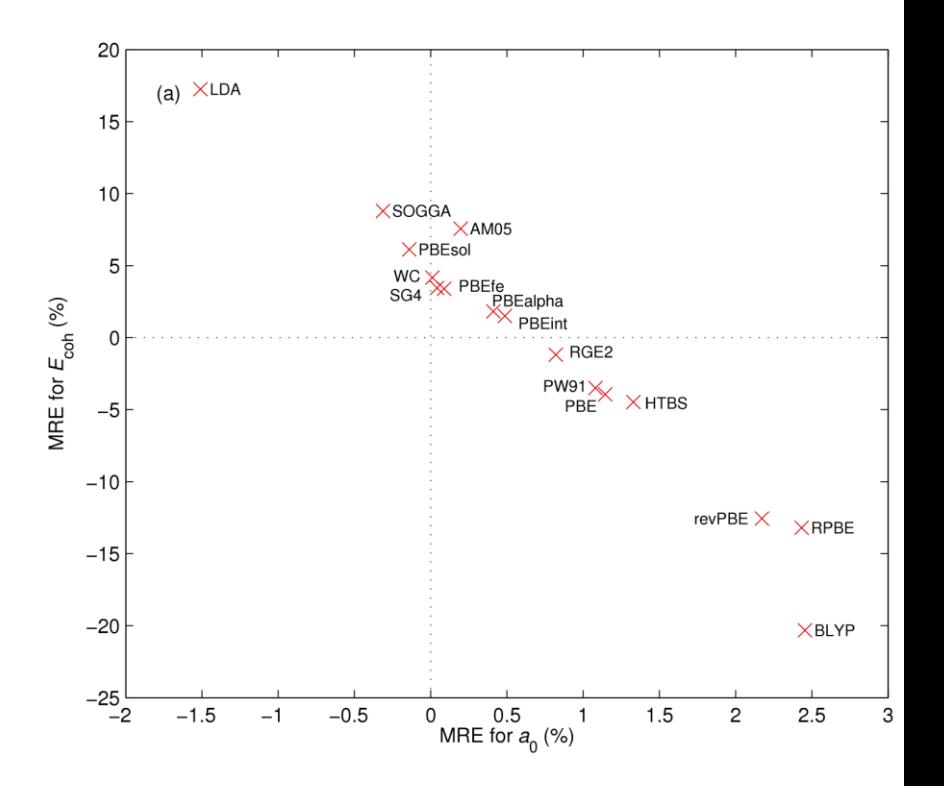

Adapted from F. Tran et al. J. Chem. Phys. 144 204120 (2016) and V. V. Struzhkin et al. Phys. Rev, Lett. 96 137402 (2006)

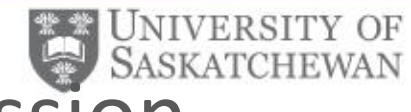

#### Modelling X-ray Absorption and Emission Spectroscopy

Energy

- XAS (XES) are sensitive to the unoccupied (occupied) partial density of states
- Element, character selective owing to binding energy and dipole selection rules

$$
T_{i\rightarrow f}=\frac{2\pi}{\hbar}\left|\left\langle \Psi_{f}|H'|\Psi_{i}\right\rangle \right|^{2}\rho_{f}
$$

• Spectral weight depends on the final state of a particular measurement

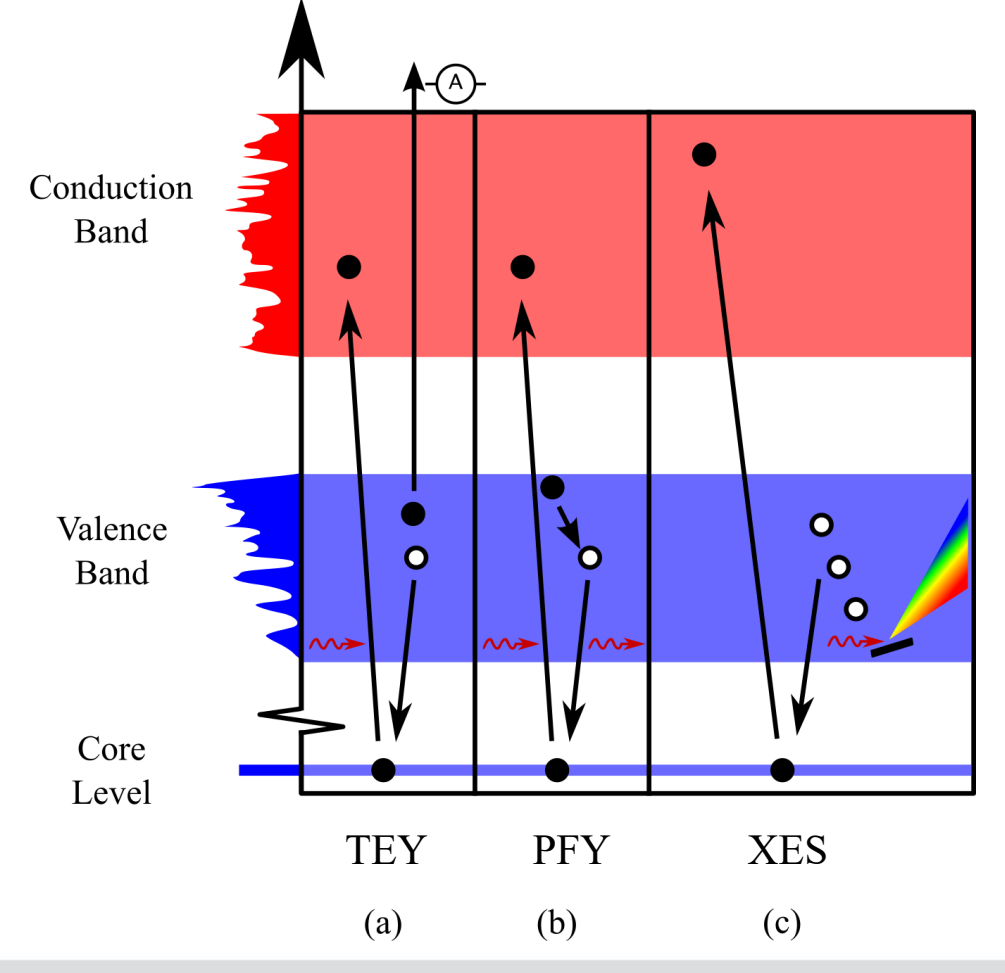

Final State Rule: G. Mahan, *Phys. Rev. B*, 1980, **21**, 1421–1431.

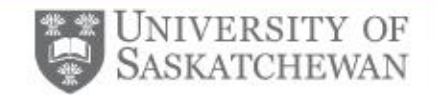

# Case Study: Effect of a core hole in graphite

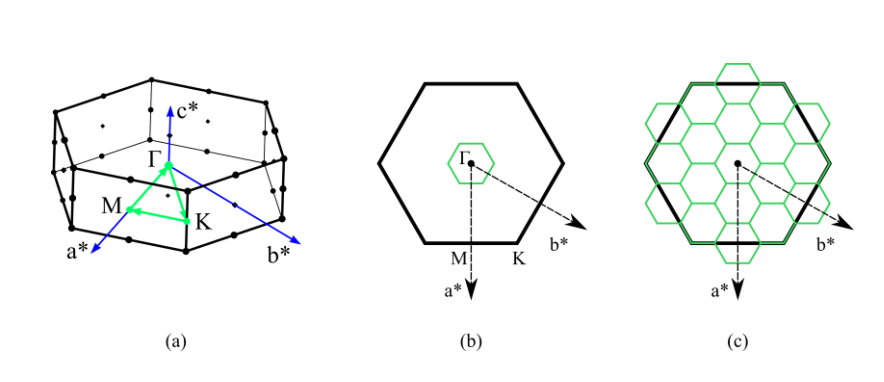

Figure 1: (a) The Brillouin zone of AB-stacked graphite, with the reciprocal axes as shown. A selected path through is shown in green, with the critical points labelled as indicated. (b) A projection of the AB-stacked graphite Brillouin zone. The same projection for a 4  $\times$  4  $\times$  1 supercell is shown in green. (c) A mapped version of the supercell is shown, showing how points in momentum space can be mapped between the original unit cell and a supercell

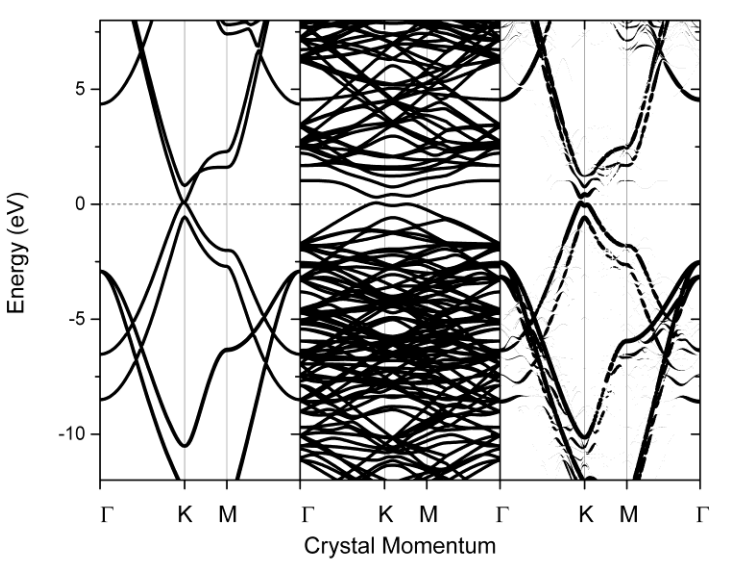

Figure 2: (left) Band structure diagram of AB-stacked graphite. (middle) Band structure diagram of a  $3 \times 3 \times 1$  supercell of AB-stacked graphite perturbed by a core hole. (right) Band structure diagram of  $3 \times 3 \times 1$  supercell folded to the original Brillouin zone using a Bloch Spectral weight approach.

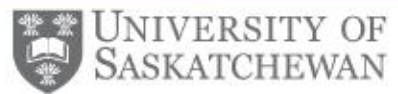

# Motivation: Understand anion intercalation in graphite

- PF<sub>6</sub>-intercalated graphite has been proposed for use as a cathode in a dual carbon battery cell owing to favorable properties:
	- High storage capacity
	- High discharge rate
- Important aspects of this system are controversial or unresolved:
	- Staging index
	- How the electronic and physical structure of the host graphite lattice are perturbed by the intercalant
- A novel spectroscopic XAS feature (a pre-π\* peak) has been observed, the origin of which was unknown prior to this study

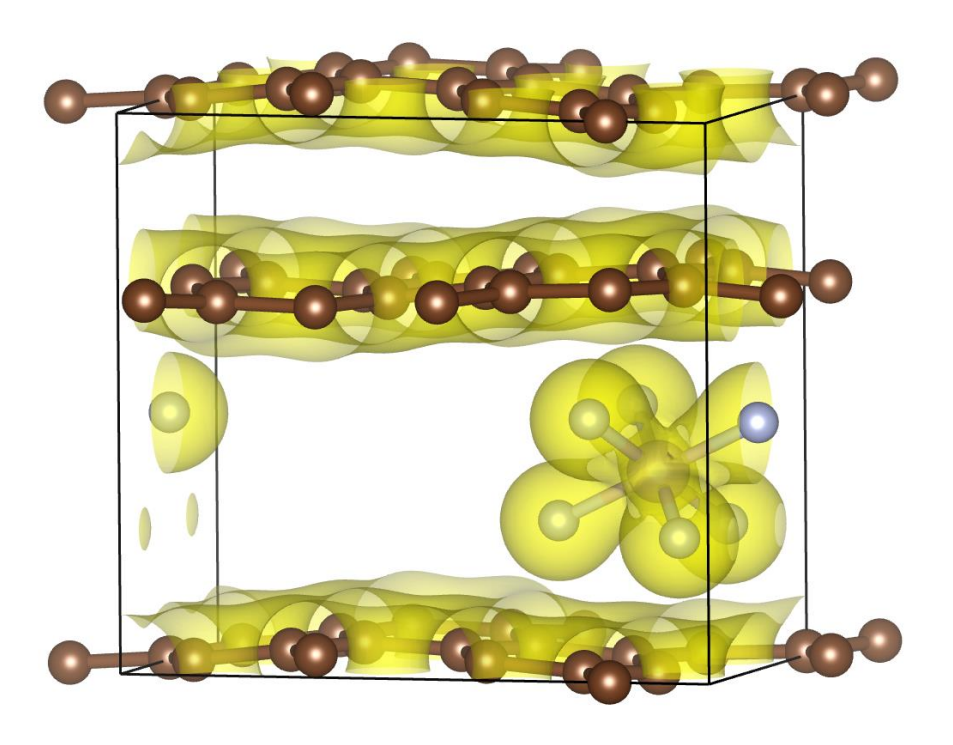

#### Ref: T. de Boer *et al.* Chemistry of Materials 32 (5), 2036-2043 (2020)

# Case Study: Effect of a core hole in graphite

- The electronic density is perturbed by the presence of a core hole.
- This is reflected in the calculated C K XAS spectra
- In the case of PF<sub>6</sub>intercalated graphite, Two key differences are apparent:
	- The emergence of a pre- $\pi^*$ feature
	- A slight shift in the  $\pi^*$  feature

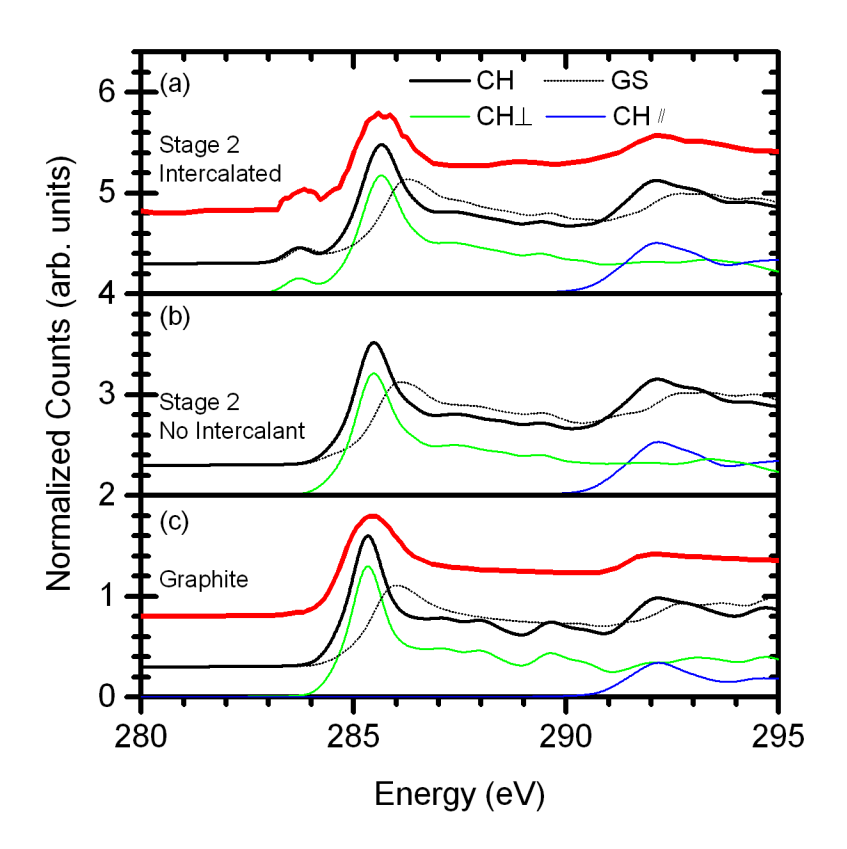

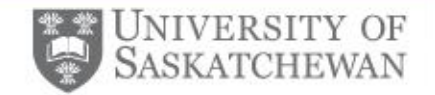

## Results – XES/XANES

- In the TEY spectra:
	- A similar pre- $\pi^*$  feature is observed
	- A similar shift is seen in the main  $\pi^*$  peak
	- Additional features between the  $\pi^*$  and  $\sigma^*$  peaks are observed, which increase monotonically with intercalant concentration.
- In the XES spectra, the spectral weight is increased at the high energy shoulder. This trend is reproduced by our calculations

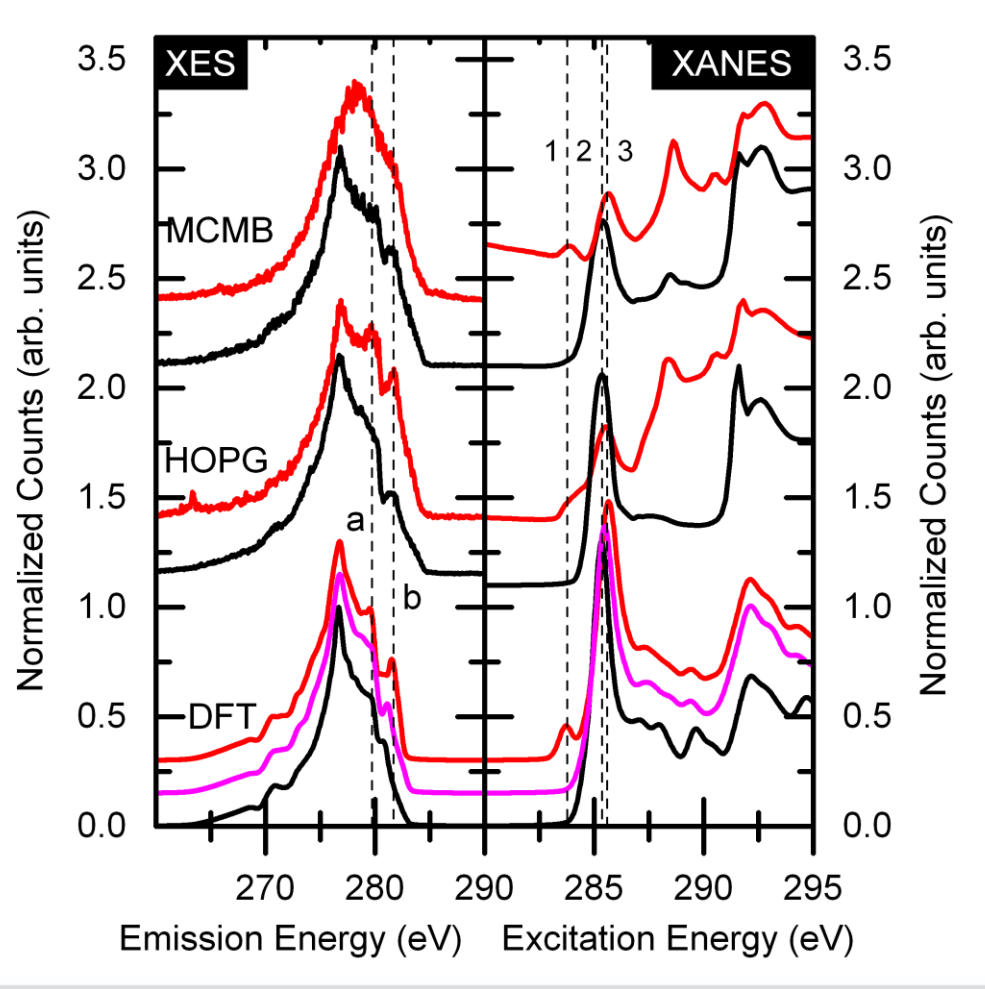

Ref: T. de Boer *et al.* Chemistry of Materials 32 (5), 2036-2043 (2020)

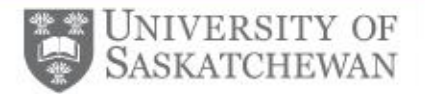

## Results - Theory

- The XES, XRS results can be understood by considering the energy-crystal momentum diagram.
- AB-stacked graphite has an approximately linear dispersion at E<sub>F</sub>.
- Considering the intercalated structure without intercalant, although the bands are distorted, no change in  $E_F$  is observed.
- Introducing the intercalant to the lattice results in two key changes:
	- The emergence of localized states associated with the intercalant.
	- A lowering of the  $E_F$ .
- According to a Bader analysis, this results in an effective transfer of charge from the graphite host to the intercalant atoms. This allows us to intuitively understand the changes in the XES, XRS spectra.

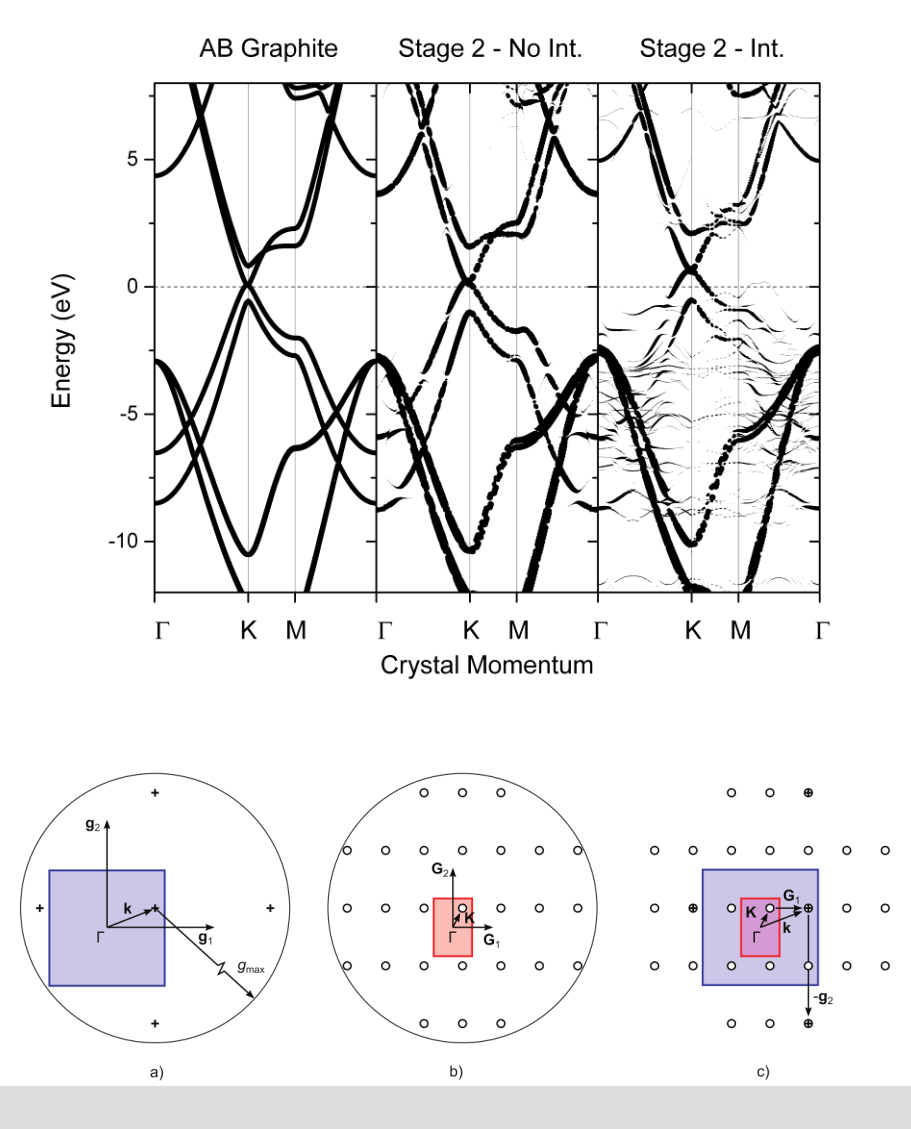

Adapted from O. Reubel *et al*. Phys. Rev. B 90, 115202 (2014).

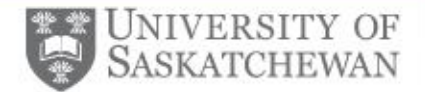

# Case Study: Sr<sub>3</sub>TaO<sub>6</sub>, Sr<sub>3</sub>NbO<sub>6</sub>

- $Sr_3TaO_6(STO)$  and  $Sr_3NbO_6(SNO)$  are double perovskites which show potential as highly efficient red emitting pc-LED materials.
- Comparing O K XAS measurements with calculated spectra reveals poor agreement with the nominal XRDderived structure.
- Introducing double vacancies around the cation sites significantly improves the overall agreement.
	- For STO, the 528 eV and 530.5 eV features are gone, better matching experiment.
	- For SNO, in the Sr-2O<sub>v</sub> and Nb-2O<sub>v</sub> cases the 528 eV feature is gone, better matching experiment.
- These spectral differences can be better understood by considering the DOS

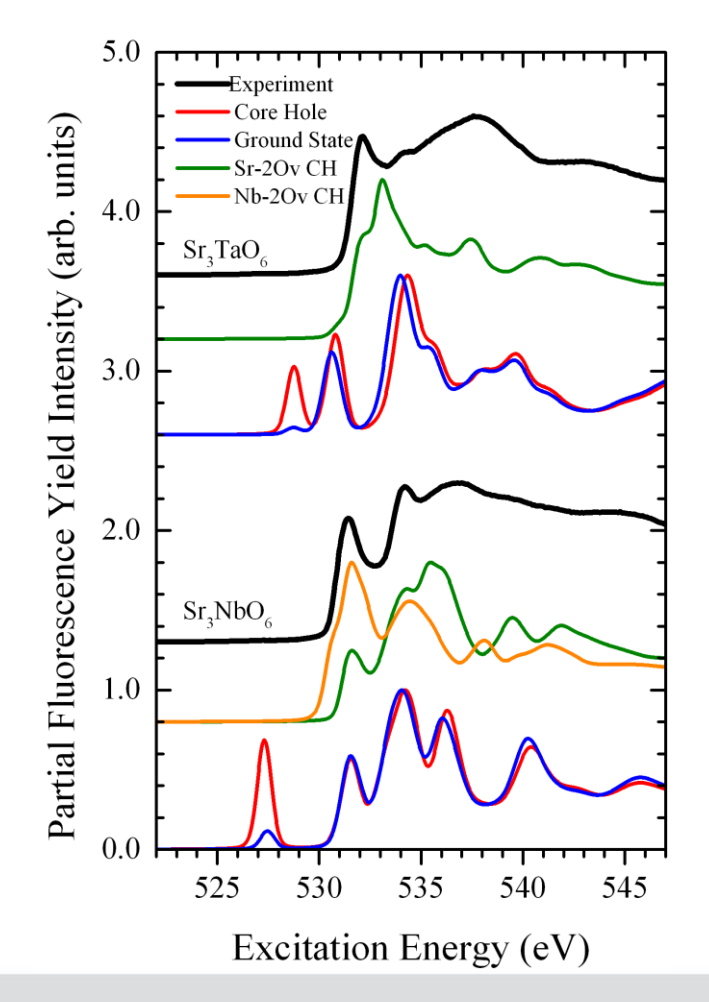

Ref: Z. Yang, T. de Boer, P. M. Braun, B. Su, Q. Zhang, A. Moewes and Z. Xia, *Adv. Mater.*, 2023, **2301837**.

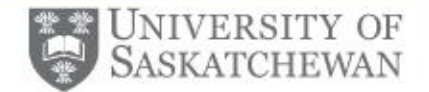

#### Case Study: Sr<sub>3</sub>TaO<sub>6</sub>, Sr<sub>3</sub>NbO<sub>6</sub> - DOS

To better understand the origin of differences between the defected and 'pristine' DFT spectra we can consider the total DOS.

- For SNO, the compensation of the oxygen vacancies can be readily seen in the total DOS, in which case the Fermi energy level coincides with the valence band edge; this suppresses the spurious calculated 528 eV O K XAS feature
- Comparing SNO and STO, a significant difference the total DOS is observed. For STO, a 'mid-gap' conduction band present centered at 2 eV is present.
- The fact that STO is metallic and has this 'mid-gap' conduction band explains the origin of the calculated 528 and 530.5 eV features.
- With the introduction of oxygen vacancies, this mid-gap band is suppressed, and the system is no longer metallic.

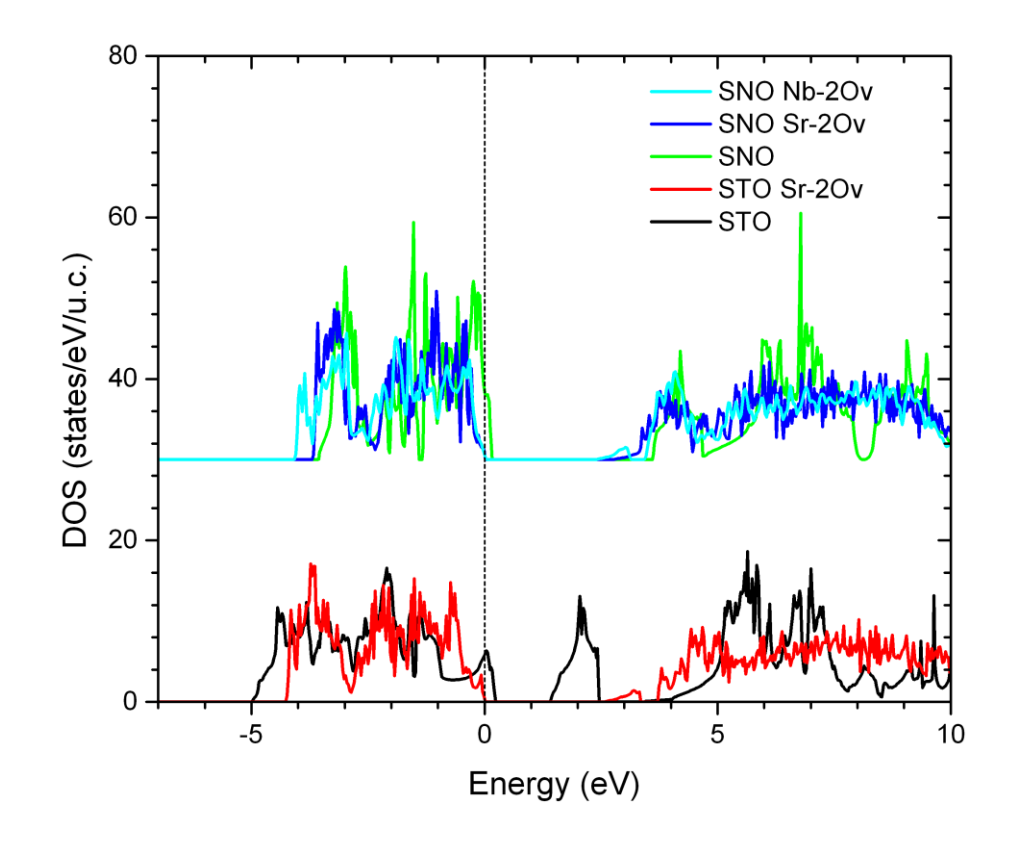

Energy is relative to Fermi energy level

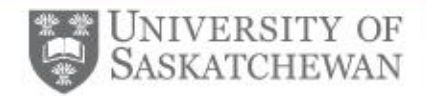

# Case Study: ZnSiN<sub>2</sub>

- Recent developments in synthesis have made resulted in freestanding crystals using ammonothermal synthesis
	- $\rightarrow$  Otherwise impossible except using molecular beam epitaxy
- XES-XAS separation of 4.56 eV and a core hole shift of 0.15 eV yields an overall 4.70  $\pm$  0.20 eV band gap (MBJ: 4.51 eV)
- Best agreement for 0.6 fractional CH concentration
- Disagreement with calculated XES spectra is due to hybridization with Zn d states which are poorly described using DFT

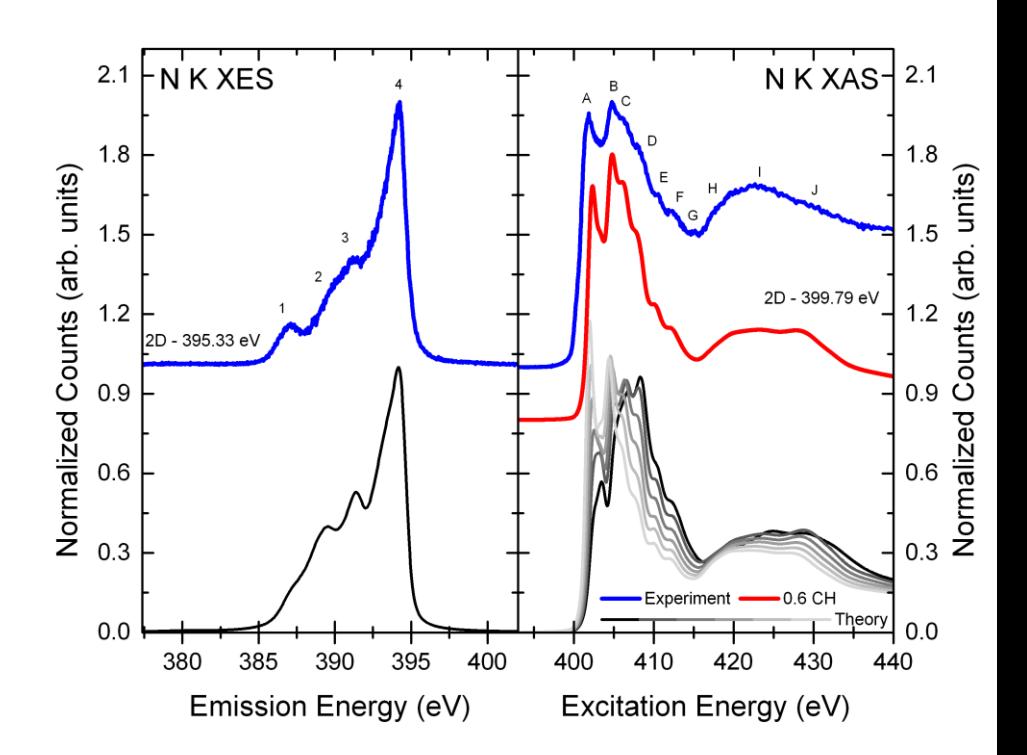

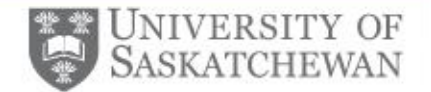

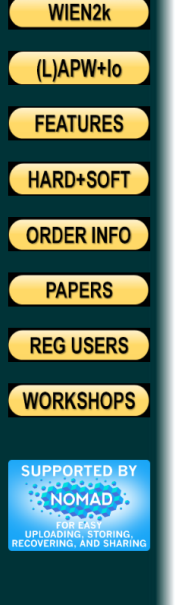

Adding a new dimension to DFT calculations of solids ...

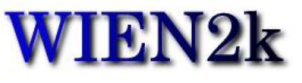

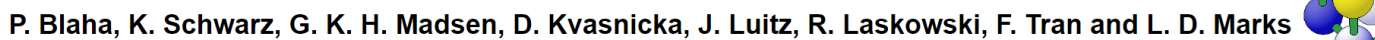

Institute of Materials Chemistry, TU Vienna

The program package WIEN2k allows to perform electronic structure calculations of solids using density functional theory (DFT). It is based on the fullpotential (linearized) augmented plane-wave ((L)APW) + local orbitals (lo) method, one among the most accurate schemes for band structure calculations. WIEN2k is an all-electron scheme including relativistic effects and has many features. It has been licensed by more than 3600 user groups and has about 19000 citations on Google scholar (Blaha WIEN2k). A recent extensive overview on WIEN2k is given in:

WIEN2k: An APW+lo program for calculating the properties of solids.

P. Blaha, K.Schwarz, F. Tran, R. Laskowski, G.K.H. Madsen and L.D. Marks, J. Chem. Phys. 152, 074101 (2020)

The current version is

**WIEN2k 23.2** 

and was released on 7. February 2023. Version 23.2 contains an important bug fix for cubic symmetries introduced in WIEN2k\_23.1. Upgrading from version 23.1 is very important, results for cubic systems in WIEN2k\_23.1 are unreliable. Upgrading from WIEN2k\_21 (or earlier) is highly recommended too.

We proudly announce that the

3000<sup>th</sup> license of WIEN2k

was granted free of charge to

Dr. Daniel Ion Bilc, Babes-Bolyai University, Romania

We would also like to take the opportunity to thank all WIEN2k users for their continuous interest and the lively discussions on the WIEN2k-mailinglist. In particular we want to acknowledge all who have contributed to this package. This international cooperation is largely responsible for the success of WIEN2k.

WIEN2k Website: http://susi.theochem.tuwien.ac.at/index.html

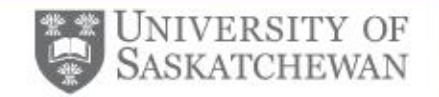

- After purchase, download source code, transfer to computer
- Move WIEN2k\_XX.tar to a dedicated WIEN2k directory
- Then (from the terminal) unzip using:
	- tar -xvf wien2k XX.tar
	- gunzip \*.gz
	- chmod +x ./expand lapw
	- ./expand lapw

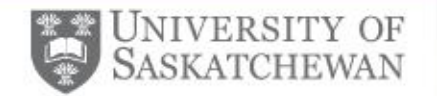

- Once this is complete we can configure the compilation settings with: ./siteconfig lapw
- On DRAC/Compute Canada the ifort+mkl libraries can be used with slurm. You will be prompted to specify the following:
	- System type is 'LS'
	- Default compilers of ifort/cc/
	- Parallel execution:
		- Shared Memory: No;
		- No specific command is needed to bind jobs to specific nodes
		- MPI\_REMOTE set to 0
		- Remote shell is ssh
		- Remote copy is scp
		- Finegrained parallel: No
- If using a computing cluster, generally these are not shared memory machines
- When configuring FFTW, we need to set:
	- FFTWROOT:

/cvmfs/soft.computecanada.ca/easybuild/software/2020/avx2/Compiler/intel2020/fftw/ 3.3.8/

- FFTW architecture: lib
- FFTW library name: fftw3
- Set the TEMP path to scratch or another folder you can write to

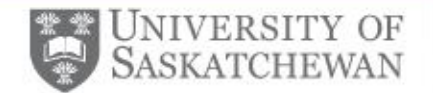

#### WIEN2k – DRAC/CC Settings Reference

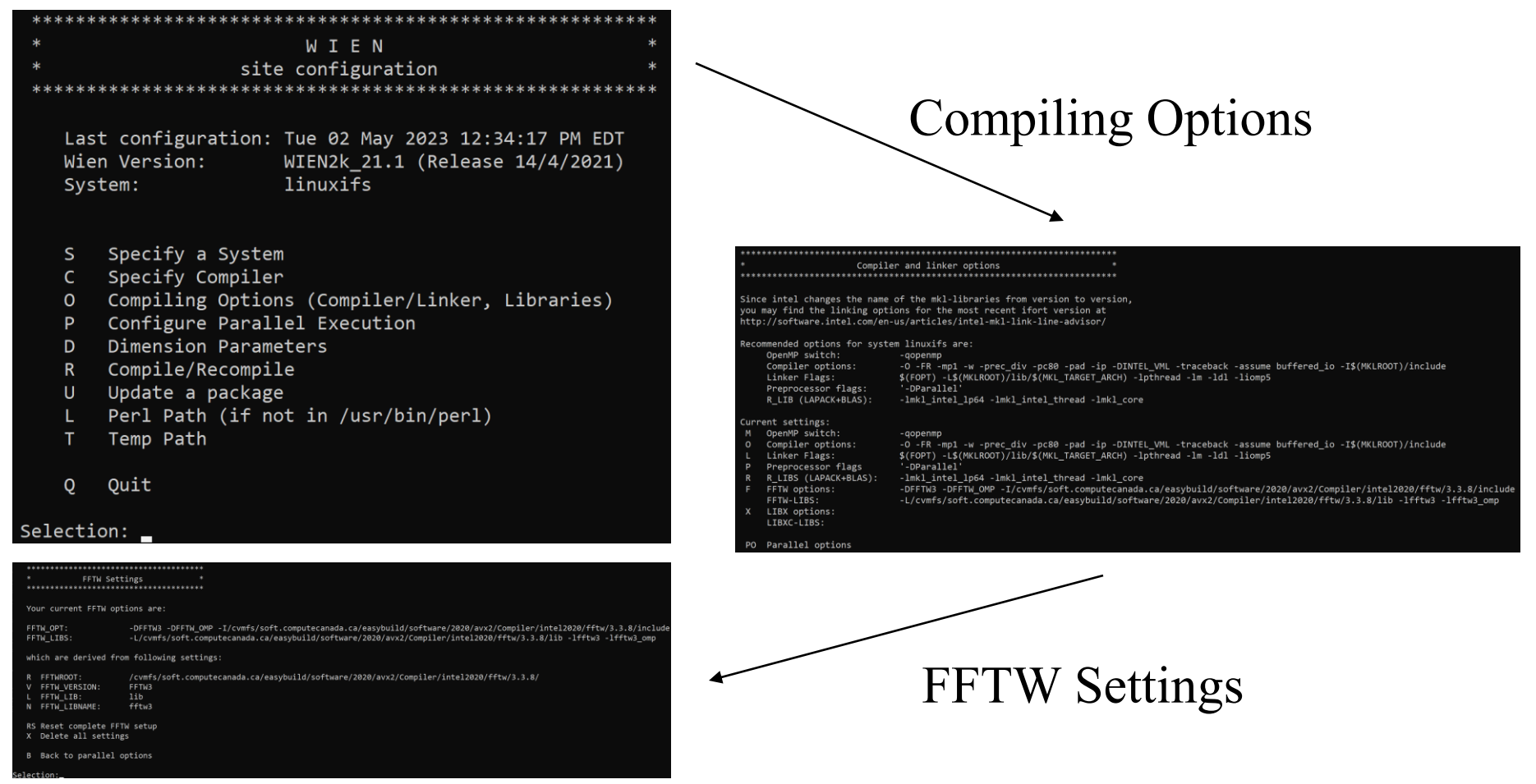

#### To run from scratch, run 'siteconfig lapw -first'

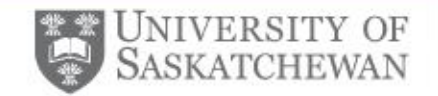

- Compile WIEN2k (this may take an hour)
- Once this is completed, run userconfig\_lapw
- This will configure environment variables and aliases
- Set \$OMP NUM THREADS to 1
- Once this is done, either exit and reconnect to the computer or run 'source ~/.bashrc'

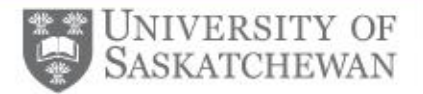

### WIEN2k Installation – w2web

The main interface to WIEN2k is a web-based interface to configure. To configure/launch run from the terminal:

w2web

On the first launch it will prompt for:

- username: admin
- password:password
- port: choose a number between 8000-20000
- For hostname press enter
- This is the master node

Metadata about cases is organized by login node, so being consistent is key!

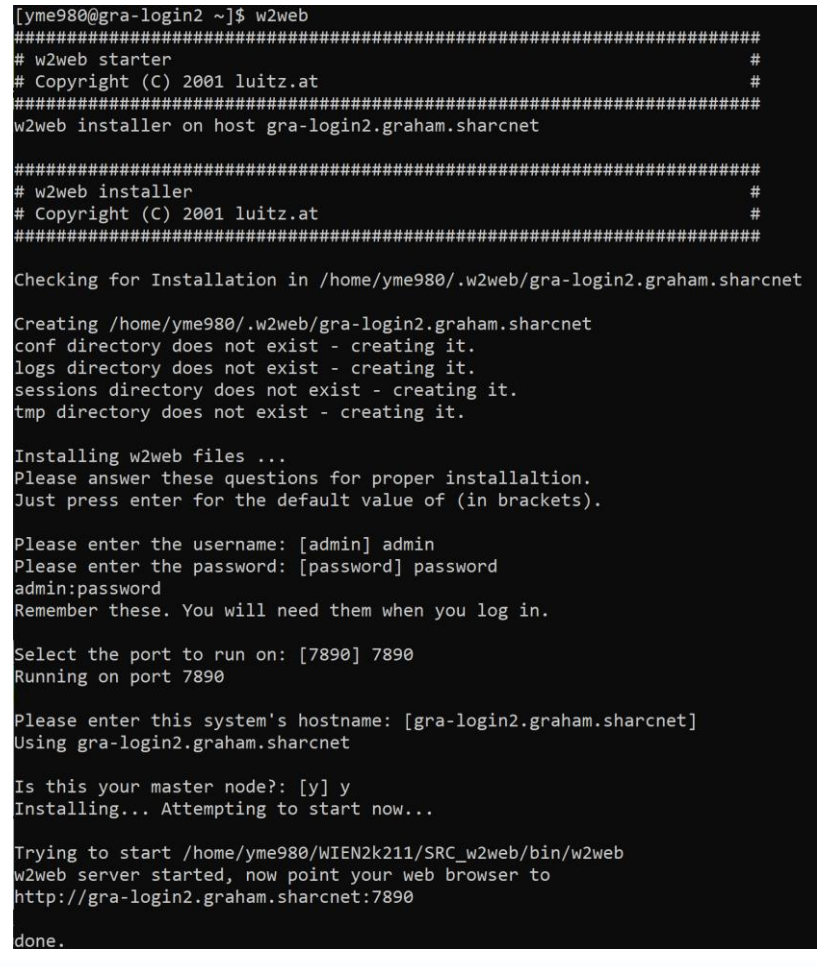

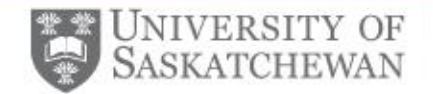

### WIEN2k Resources

- Density Functional Theory and the Family of (L)APW-methods: A Step-By-Step Introduction,S. Cottenier ISBN 978-90-807215-1-7 (2013).
- WIEN2k User's Guide, P. Blaha et al. ISBN 3-9501031-1-2 (2023).
- WIEN2k FAQ: [http://susi.theochem.tuwien.ac.at/reg\\_user/faq/](http://susi.theochem.tuwien.ac.at/reg_user/faq/)
- WIEN2k Mailing List: <https://www.mail-archive.com/wien@zeus.theochem.tuwien.ac.at/>
- WIEN2k Workshop Lecture Notes and Videos: <http://www.wien2k.at/events/>
- Useful tools: VESTA - <https://jp-minerals.org/vesta/en/> xcrysden - <http://www.xcrysden.org/>

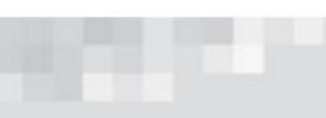

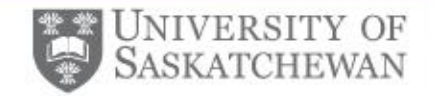

### Summary

- DFT is a widely used approach to solving the quantum many-body problem
- Choice of functional will depend on accuracy required, resources available
- DFT can describe well a range of systems including metals, semiconductors and Mott-Hubbard insulators

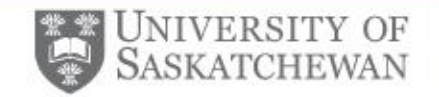

#### WIEN2k – Practical Cases

- How to create, initialize and run a test case (AB-stacked graphite)
	- Using StructGen in w2web
	- Using VESTA or a cif file
- A consideration of core leakage
- Submitting a job to slurm
- How to calculate XES, XAS spectra
- How to make a supercell and initialize a core hole calculation

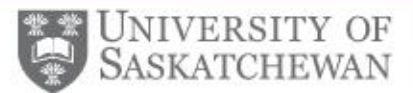

# Worked Example: AB-Graphite

- Each WIEN2k case should reside in a separate directory
- Each 'case' takes the name of the directory it is in
- The session and case names can be different

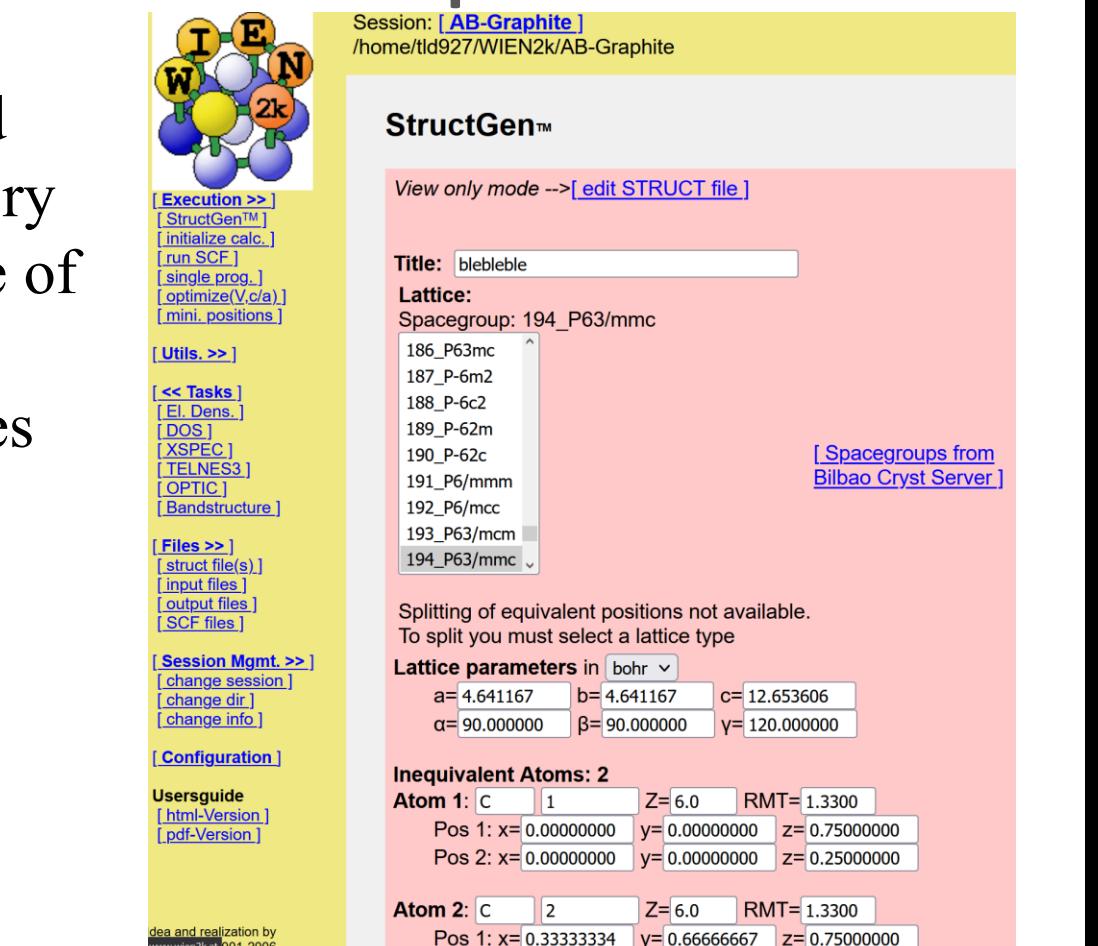

We can connect to w2web with 'ssh -L port:localhost:port user@cluster' and accessing localhost:port in a web browser

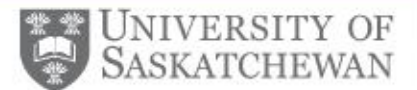

### Using Vesta to generate input

structure

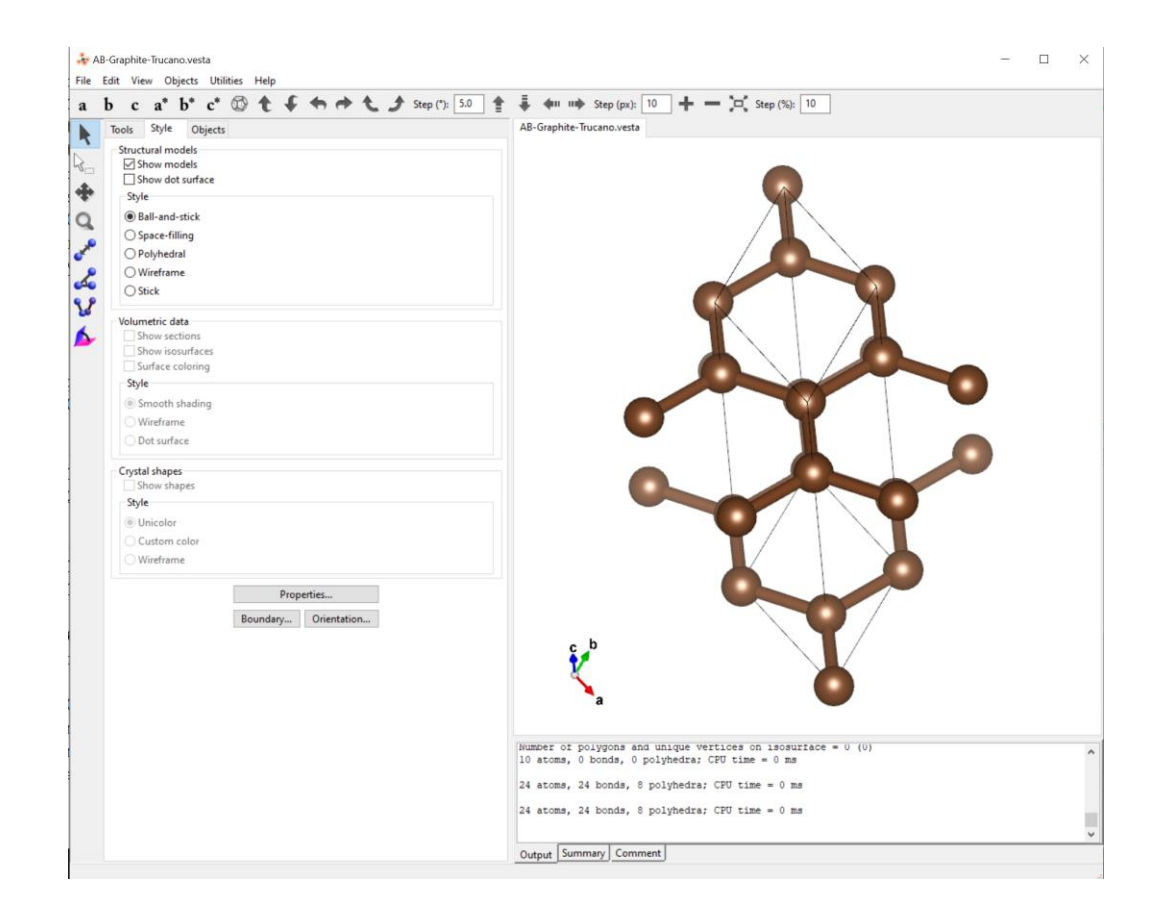

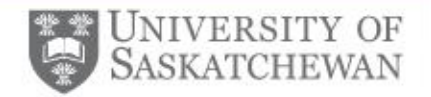

## Calculating X-ray Spectra

- X-ray spectra are calculated using the XSPEC utility
- Input file is case.inxs
- Output file is case.xspec, case.txspec
- Spectra must be calculated individually for each atom and edge

#### **Input for Absorption Spectra:**

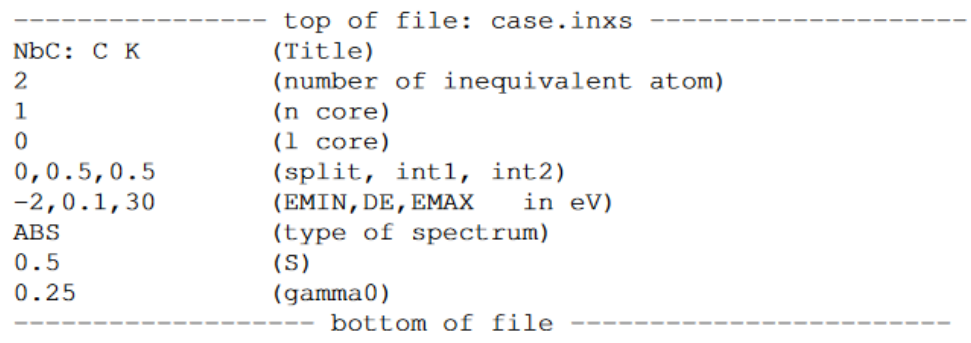

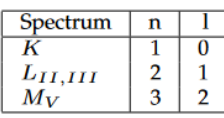

Table 8.123: Quantum numbers of the core state involved in the x-ray spectra

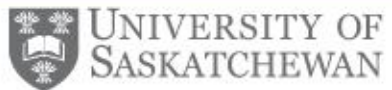

# Consideration: k-point energy convergence

- When is a calculation sufficiently accurate?
- One consideration is how the energy converges as a function of k-mesh density:

Input: grepline : ENE  $'$  scf' 1

Output: SnO2 500kpt.scf::ENE : \*\*\*\*\*\*\*\*\*\*\* TOTAL ENERGY IN Ry = -25305.85703249 SnO2\_800kpt.scf::ENE  $:**********TOTAL ENERGY IN Ry =$ -25305.85693307 SnO2\_1000kpt.scf::ENE: \*\*\*\*\*\*\*\*\*\*\* TOTAL ENERGY IN Ry = -25305.85691537 SnO2 1500kpt.scf::ENE : \*\*\*\*\*\*\*\*\*\* TOTAL ENERGY IN Ry = -25305.85683928 SnO2 2000kpt.scf::ENE : \*\*\*\*\*\*\*\*\*\* TOTAL ENERGY IN Ry = -25305.85694803 SnO2\_5000kpt.scf::ENE: \*\*\*\*\*\*\*\*\*\*\* TOTAL ENERGY IN Ry = -25305.85694006

• For more exercises see section 7.2 of S. Cottenier

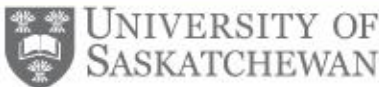

### Consideration: Charge Leakage, Core Levels

Exe Stru initia run sing [ optil  $[min]$ **Utils Task** Files stru [ inpu outp **SCI Sess** char char [char **Con Users** 

- For core levels, if charge leakage occurs, this can be addressed by adjusting the RMT sphere radii or running with core density superposition (run touch .lcore in project folder)
- Ensure that the core energy cutoff retains the desired energy levels as core levels

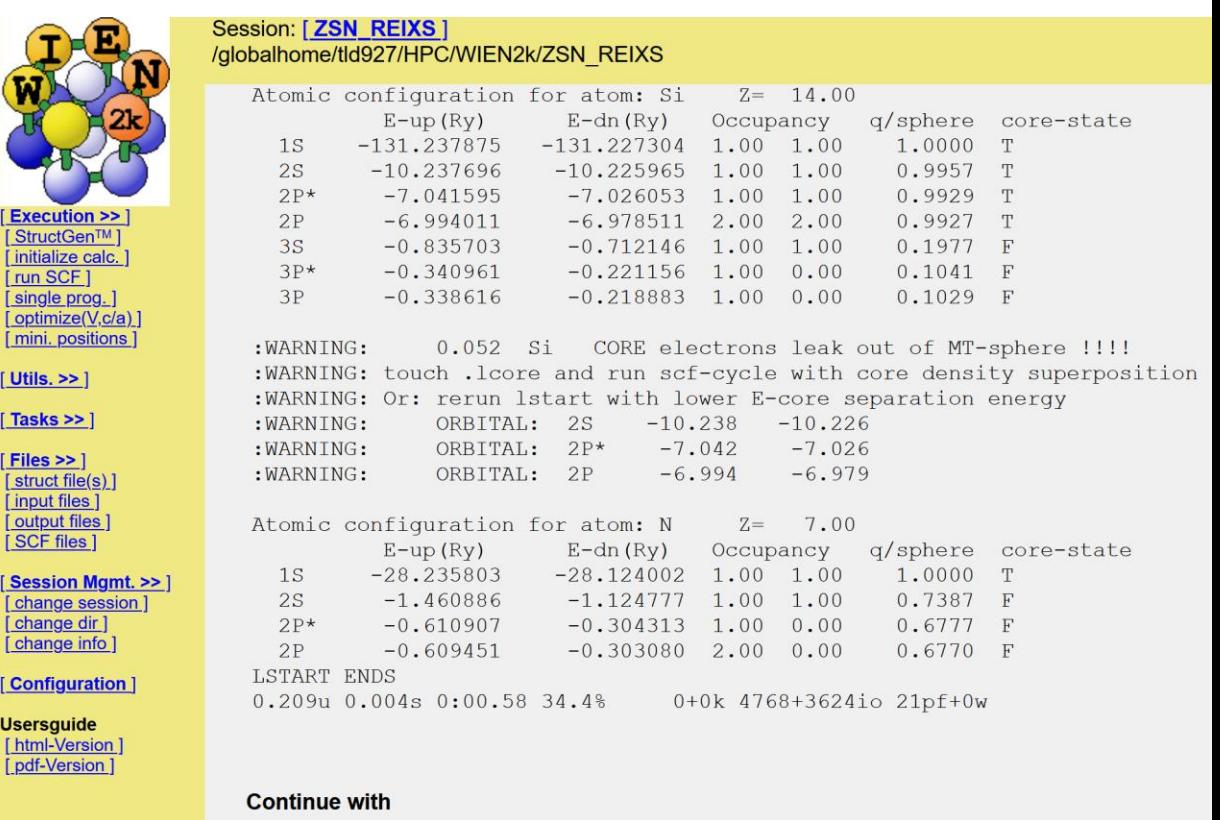

# Slurm Submission

- Most jobs will be submitted to a job scheduler using a batch script (file on right)
- Fields that need to be modified are highlighted in yellow
- To see how much memory is required we can use 'htop –u user'
- To kill a process: 'killall processName'

#!/bin/tcsh #SBATCH -J ZSN #SBATCH --mail-user=tristan.deboer@usask.ca #SBATCH --mail-type=ALL #SBATCH --ntasks=20 #SBATCH --mem-per-cpu=3G #SBATCH --time=3:00:00 #SBATCH --get-user-env

echo "NTASKS = SSLURM NTASKS" seteny SCRATCH /home/tld927/WIEN2k/ZSN/ echo DIRECTORY = \$SLURM SUBMIT DIR echo WIENROOT = ŚWIENROOT echo SCRATCH = SSCRATCH echo "Got \$SLURM NTASKS cores" echo nodelist "\$SLURM JOB NODELIST" srun hostname -s >;slurm.hosts set proclist='cat slurm.hosts | sort' set nproc=\$SLURM\_NTASKS set nproc0=\$nproc

rm .machines set $j=1$ while  $(Si \leq j \leq Sn$ proc0) echo "1:Sproclist[\$i]" >;>; machines  $@i ++$ # uncomment if you want to use only every second proc ##@  $i + +$ end echo "granularity:1" >:>: machines echo "extrafine:1" > :> ; machines echo ' ' > :> : machines

##Create.processes x lapw1 -p -d > : &/dev/null #lapw1para lapwlapw1.def

## Now put you wien2k command like: run\_lapw\_-NI-p-ec 0.0001-cc 0.01-i 500 ##x lapw2 -p -gtl

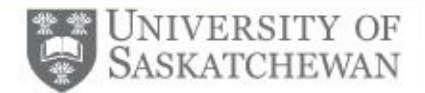

## Making a Supercell

Session: [AB-Graphite]

Sin

**SCI** 

Oth

Opt

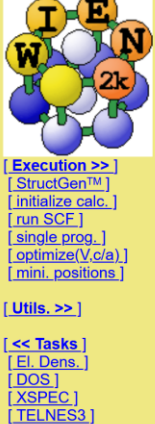

[OPTIC] [Bandstructure]  $Files > 1$ [struct file(s)]

[input files] [output files] [SCF files]

Session Mgmt. >> ] [ change session ] [change dir] [change info]

[Configuration]

**Usersguide** [html-Version] [pdf-Version]

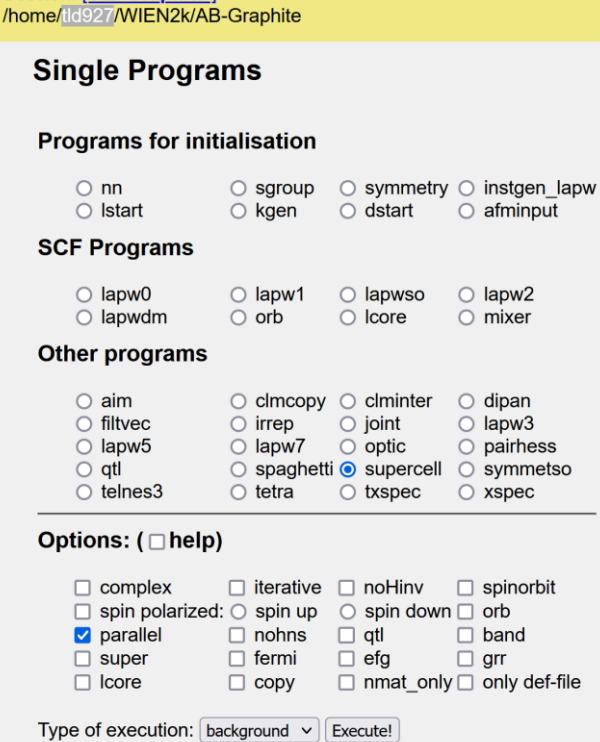

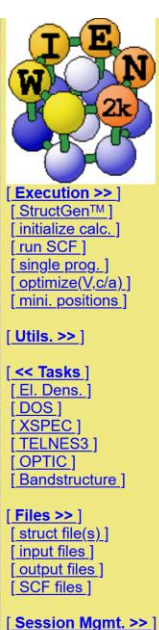

[change session] [ change dir ] [change info]

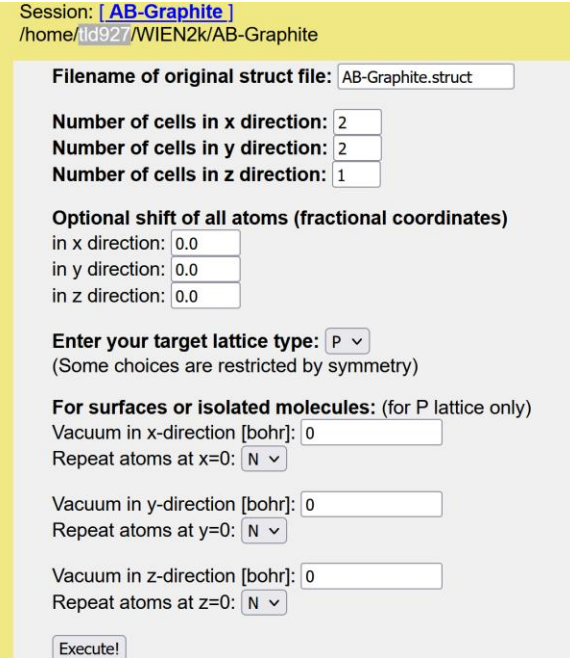

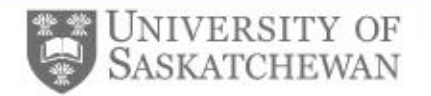

# Initializing a core hole calculation

- Ensure a 'unique' atom is designated in StructGen
- Add a core hole by editing case.inc
- Add compensating background charge in case.inm
- The k-mesh should be scaled down by the change in cell dimension
- Run 'x dstart'
- Run calculation as normal

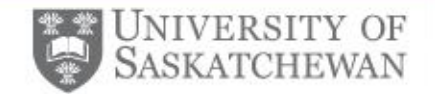

## Acknowledgements

Thanks to:

- Dr. Alex Moewes
- Dr. Teak Boyko

Thank you for your attention!